Observação: Se estiver apenas procurando o pacote .deb pronto para instalação basta fazer download neste link: plank  $0.11.4-1$  amd64.deb porém é sempre bom reservar um tempo para aprender como a tecnologia funciona de fato.

Plank é uma dock simples e minimalista muito elegante para todos os tipos de interfaces linux, infelizmente ela não chegou a entrar no repositórios do Jessie, portanto hoje vamos aprender a compilar e instala-la, além de gerar um arquivo .debpara instalações futuras.

Primeiro vamos fazer o download do código fonte em tar.xz no Launchpad

https://launchpad.net/plank

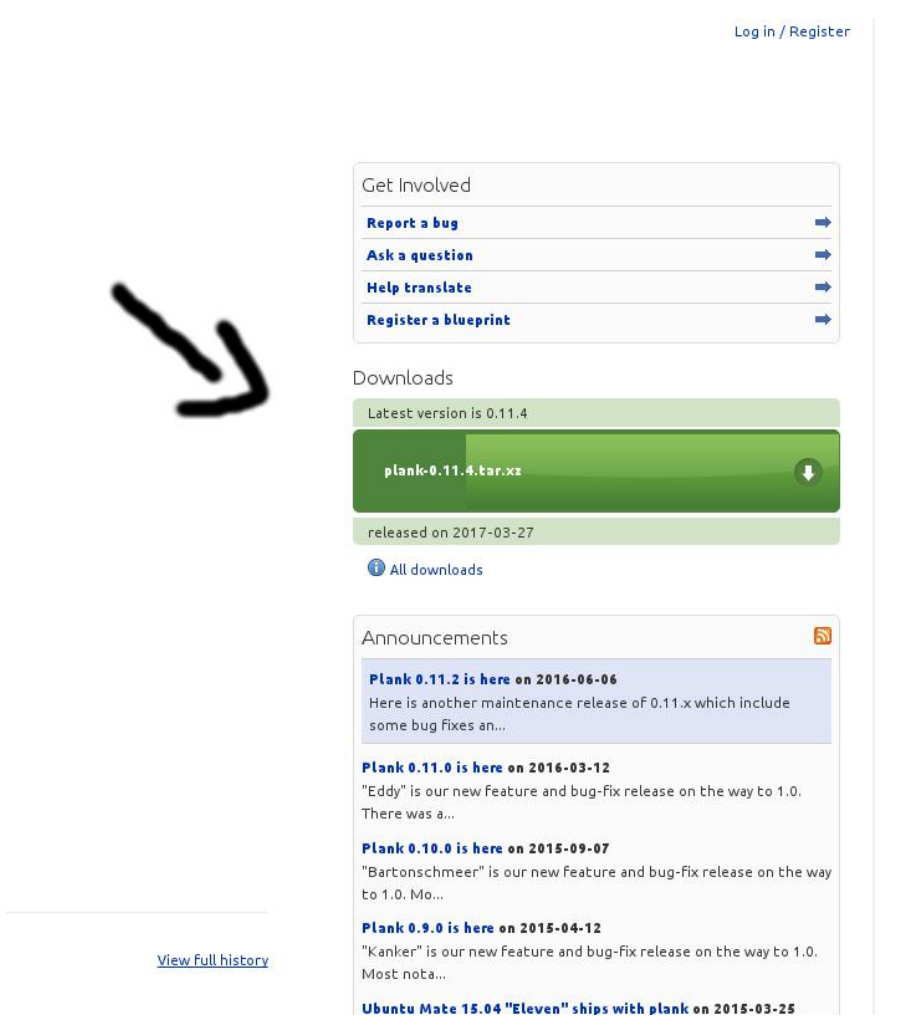

Agora já no terminal iremos instalar os pacotes necessários para compilação:

sudo apt install automake gnome-common intltool pkg-config valac libbamf3-dev libdbusmenu-gtk3-dev libgdk-pixbuf2.0-dev libgee-dev libglib2.0-dev libgtk-3-dev libwnck-3-dev libx11-dev libgee-0.8-dev

 Após extrair os arquivos do código fonte do Plank, acesse a pasta com os arquivos via terminal e compile o código usando a seguinte sequência:

./configure

make install

 Para gerar arquivos .deb para futuras instalações ainda na pasta do source execute o comando checkinstall:

## checkinstall -D

E agora podemos ver o resultado final:

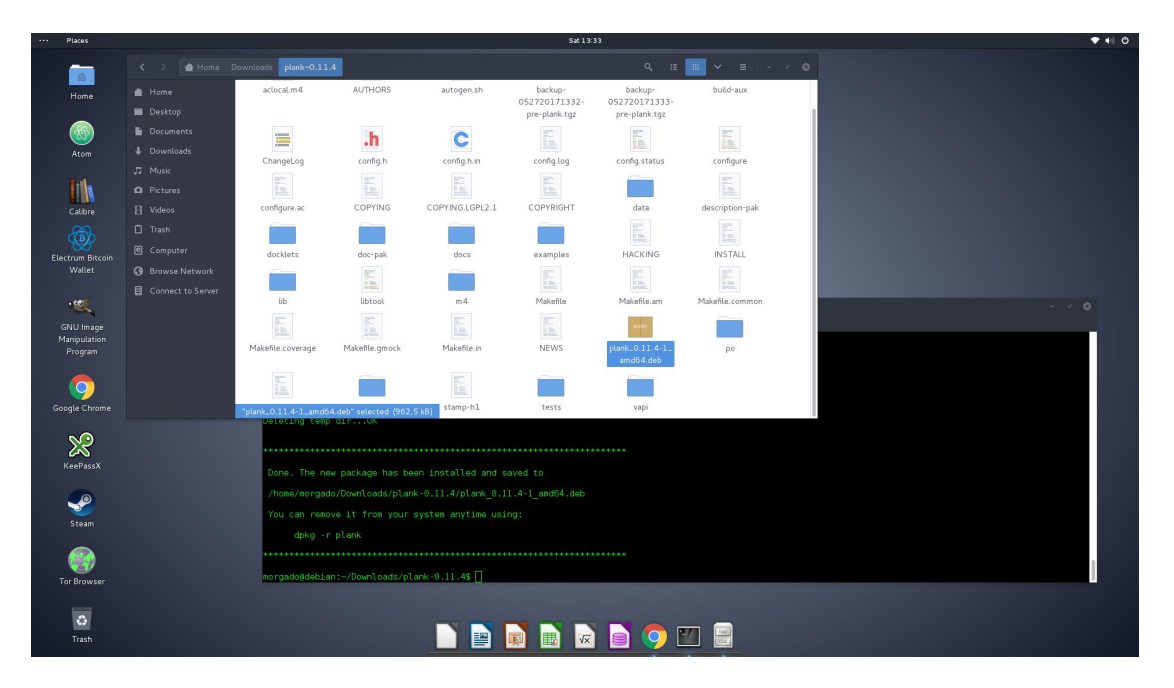

Fontes e Referências:

Fórum Debian Wiki - Como criar pacotes deb através do [checkinstall](http://wiki.forumdebian.com.br/index.php/Como_criar_pacotes_deb_atrav%C3%A9s_do_checkinstall_e_do_dpkg) e do dpkg

[Entendendo](https://www.docdroid.net/s6jrbiF/pacotes-debian.pdf.html) como um pacote Debian funciona - Ricardo Lobo

[Installing](http://www.techbear.co/installing-plank-dock-on-debian-jessie/) Plank Dock on Debian Jessie (Inglês)

*\*Agradecimentos especiais ao Ricardo Lobo e ao Fernando Debian pela ajuda.*

make